#### PRESENTACIÓN EDUCACIÓN A DISTANCIA IES ALFONSO X EL SABIO

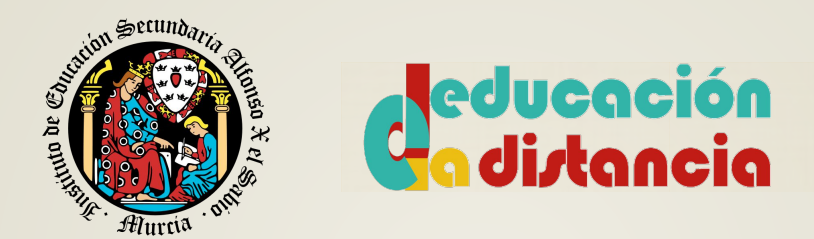

#### COMENZAMOS EN UNOS MINUTOS…

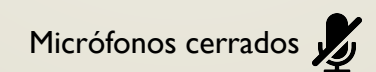

Al finalizar habrá turno de preguntas

# EDUCACIÓN A DISTANCIA IES ALFONSO X EL SABIO

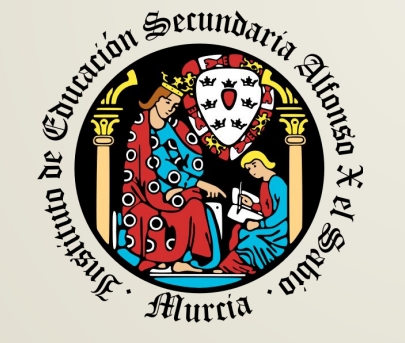

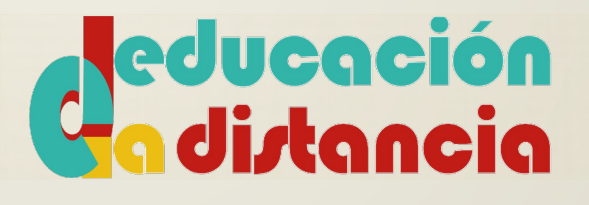

Tutora de 1ºDAM Fuensanta Alfonso Cubillo Tutor de 2ºDAM Juan Pedro Pérez Resina Coordinador EaD Alexandre Ibáñez López

# ¡ Bienvenidos al IES Alfonso X el sabio !

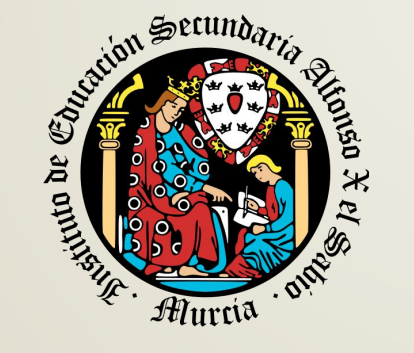

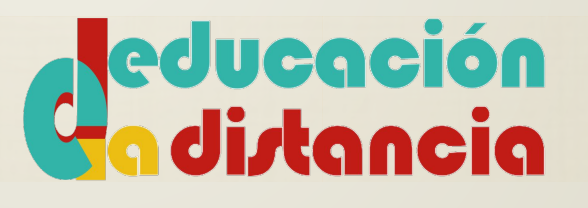

# ÍNDICE

- 1. Organización del Ciclo Formativo
- 2. Secretaría y Normativa
- 3. Funcionamiento de la EaD: organización y evaluación
- 4. Herramientas para la EaD

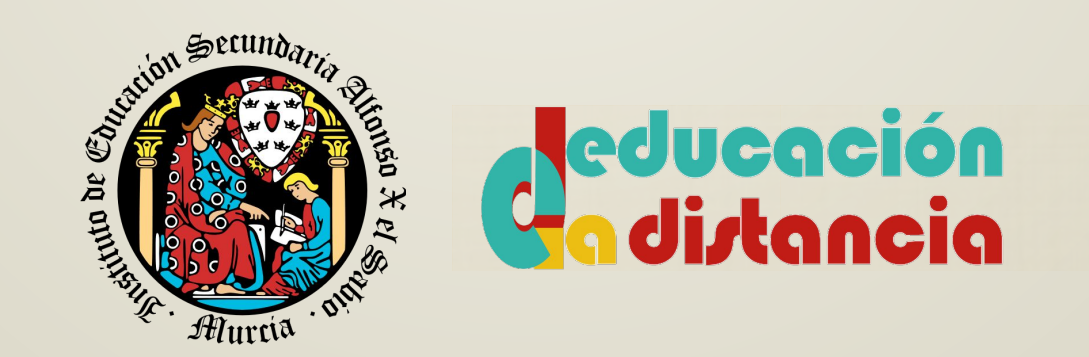

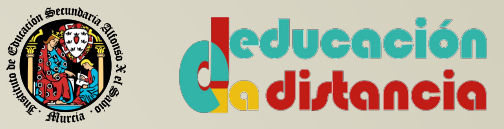

#### CFGS DESARROLLO DE APLICACIONES MULTIPLATAFORMA.

- **• Ciclo Formativo**: Desarrollo de Aplicaciones Multiplataforma (DAM).
- **• RD**: **Real Decreto 450/2010, de 16 de Abril** donde se establece el Título de Técnico Superior en Desarrollo de Aplicaciones Multiplataforma.
- **Duración**: 2 cursos académicos
- **• ¿Qué voy a ser capaz de hacer cuando finalice el ciclo formativo?** (Competencia general)
	- Desarrollar, implantar, documentar y mantener aplicaciones informáticas multiplataforma, utilizando tecnologías y entornos de desarrollo específicos, garantizando el acceso a los datos de forma segura y cumpliendo los criterios de «usabilidad» y calidad exigidas en los estándares establecidos.

#### **Puestos de trabajo más relevantes:**

- Desarrollar aplicaciones informáticas para la gestión empresarial y de negocio.
- Desarrollar aplicaciones de propósito general.
- Desarrollar aplicaciones en el ámbito del entretenimiento y la informática móvil.

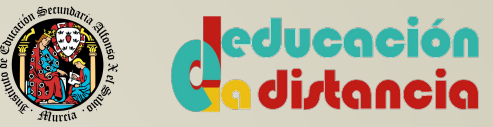

# MÓDULOS DE PRIMER CURSO

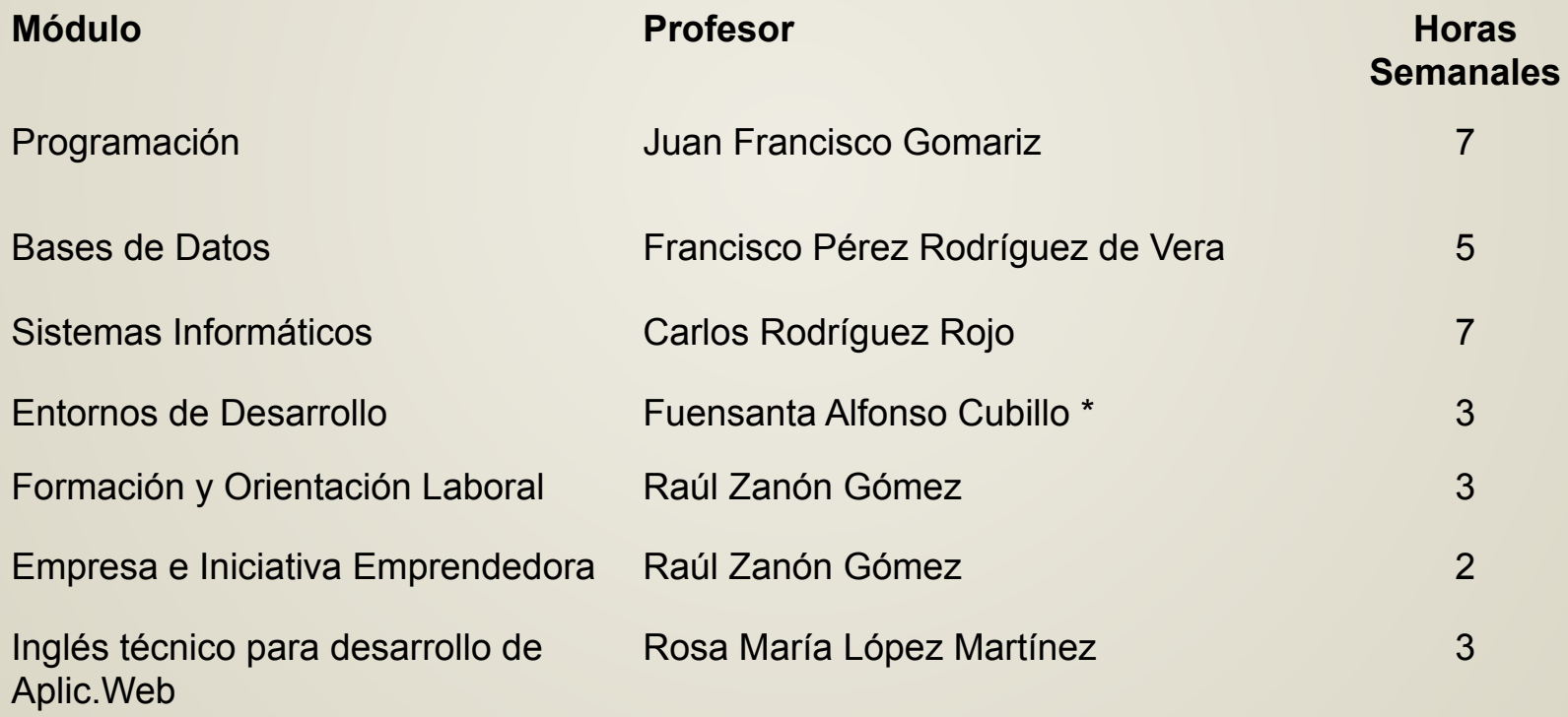

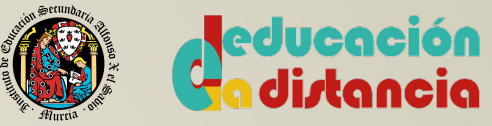

# MÓDULOS DE SEGUNDO CURSO

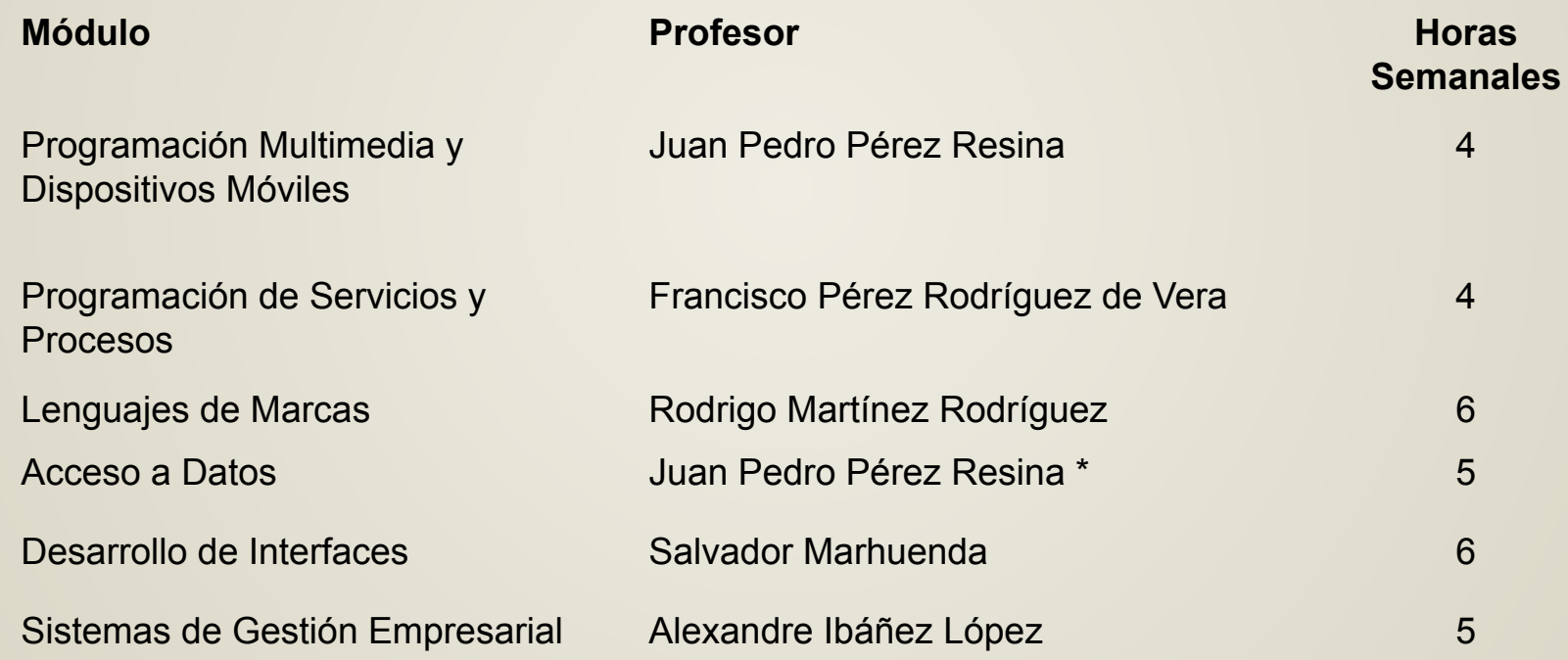

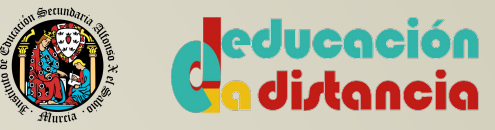

#### FORMACIÓN EN CENTROS DE TRABAJO (FCT) y PROYECTO

Una vez superados todos los módulos, se realiza un proyecto y unas prácticas en empresas (400h), durante el periodo marzo-junio de segundo curso.

Se explicará detalladamente por el tutor.

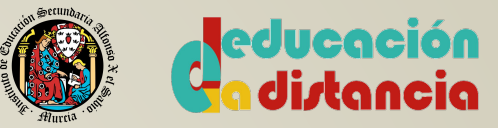

## SECRETARÍA

- Para gestionar cualquier trámite, puedes utilizar:
	- Email: matricula@iax.es
	- Telf: 968232040
	- **• Se debe especificar claramente el asunto, p.e., "Convalidación", "Matrícula", "Exención FCT", etc.**
- Si necesitas más ayuda, alguna aclaración pregunta a tu tutor o al coordinador de distancia Alexandre Ibáñez López.

[\(fp.alfonso.x@gmail.com\)](mailto:fp.alfonso.x@gmail.com)

**• ¿Qué trámites puedo realizar?**

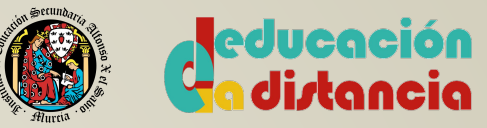

#### NORMATIVA: Matrículas

- Dispones de un número máximo de matrículas, **3 por módulo**.
	- Si consumes las 3 matrículas, no puedes obtener el título.
	- Cada curso consumes una matrícula en los módulos en que estés matriculado.
- **• Renuncia a matrícula:**
	- Durante los primeros 15 días del curso, puedes renunciar a la matrícula de alguno de los módulos.

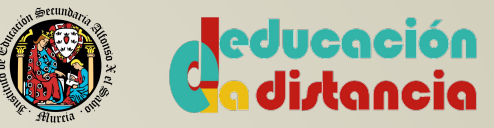

#### NORMATIVA: Convocatorias

- En cada curso escolar dispones de 2 convocatorias para superar un módulo:
	- **Primer curso**: 1<sup>ª</sup> convocatoria a principios de junio y 2<sup>ª</sup> convocatoria a finales de junio.
	- **Segundo curso**: 1ª convocatoria a principios de marzo y 2ª convocatoria a finales de mayo
- Para cada módulo dispones de 4 convocatorias. Por tanto, en cada curso se consumen 2 convocatorias.
- Renuncia a convocatoria: al renunciar a una convocatoria, no podrás presentarte al examen pero tampoco consumirás una.
	- Debes solicitarla con dos meses de antelación a la convocatoria.
	- Debe estar motivada y acreditada

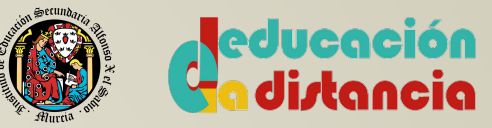

### NORMATIVA: FCT

- Se puede **realizar fuera de la Región de Murcia**:
	- Si no hay puestos formativos
	- Requiere solicitud y autorización a la DG de Formación Profesional
	- Plazo de solicitud: hasta un mes antes del inicio de la FCT
- **Exención** con experiencia laboral:
	- Experiencia a tiempo completo de 1 año.
	- Solicitud en la secretaría del Centro
	- Plazo de solicitud: hasta un mes antes del inicio de la FCT
	- Informe del equipo docente y resolución del director del Centro.

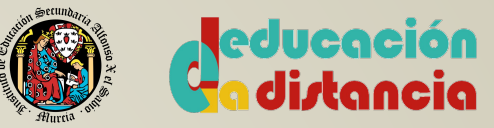

#### NORMATIVA: Convalidaciones

- **IMPORTANTE: fecha máxima de solicitud 13 octubre 2023**
- **Inglés técnico**:
	- Certificación académica oficial de nivel avanzado B2
		- Decreto 165/2019 de 6 de septiembre, establece el reconocimiento de lenguas extranjeras en la CARM
	- Solicitud en la secretaría del Centro
	- Plazo: hasta 15 de octubre
- **• Formación y orientación laboral / Empresa e Iniciativa Emprendedora:**
	- Para ciclos LOE se convalidan independientemente del ciclo.
	- También se convalidan con ciclos LOGSE y un curso de 50h en riesgos **laborales**
- **Otras**: consultar al coordinador de distancia [\(fp.alfonso.x@gmail.com](mailto:fp.alfonso.x@gmail.com))

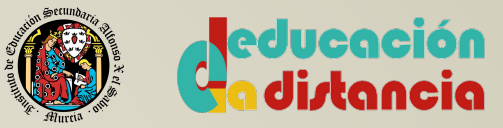

#### NORMATIVA: a tener en cuenta

#### • **Para poder repetir un curso sin solicitar nueva admisión**

- Aprobar al menos un módulo en la convocatoria de junio.
- Reserva de plaza garantizada.

#### **• Para pasar a segundo curso**

- Aprobar todos los módulos de primero.
- Con módulos pendientes cuya carga horaria no sume más de 8h semanales. Si suman más de 8h, repites primero sólo con esos módulos.

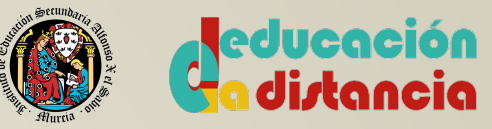

### ¿CÓMO FUNCIONA LA EDUCACIÓN A DISTANCIA?

• Reunión para los alumnos de **SEGUNDO** curso:

https://meet.google.com/oau-ivhd-fcb

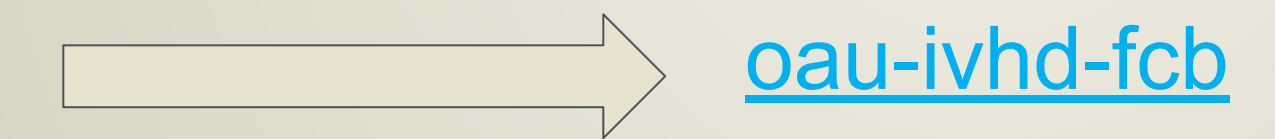

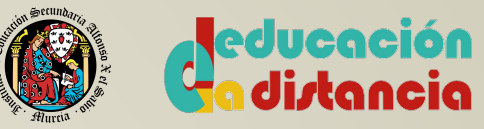

### ¿CÓMO FUNCIONA LA EDUCACIÓN A DISTANCIA?

En cada **módulo** (asignatura) encontraremos una serie de **Unidades de Trabajo**, y en cada unidad encontramos:

- **Contenido** Teórico y Práctico en la plataforma EaD (ead.murciaeduca.es).
- **Tareas** de Evaluación (cuestionarios de autoevaluación, prácticas, tareas).
- **Herramientas de comunicación** con el profesor, los compañeros (plataforma) y con la coordinación de distancia ([fp.alfonso.x@gmail.com\)](mailto:fp.alfonso.x@gmail.com).
- **• Tutorías Grupales** una vez por semana. (Comienzan la próxima semana).
	- Online y No obligatorias.
	- Todas las semanas
	- Horario de tarde.
	- En las tutorías se podrá: **Contestar dudas**, proponer ejercicios, explicar Unidades.
	- Las dudas individuales se plantean a través de la mensajería de la plataforma y a través de los Foros (después se hablará de esta herramienta).

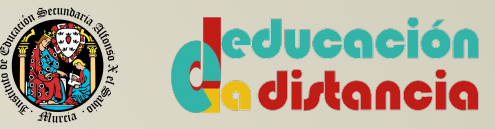

## EVALUACIÓN

- Exámenes **trimestrales** (No obligatorios. Elimina materia)
- Exámenes **finales**  $\Box$  Convocatoria **Ordinaria** Junio (1<sup>a</sup>Conv.) Convocatoria **Extraordinaria** Junio (2ªConv)
- Todo instrumento de evaluación aprobado (evaluaciones, exámenes trimestrales, tareas,...) se guarda dos convocatorias (ordinaria y extraordinaria).
- **•** Calificaciones **ponderadas:**

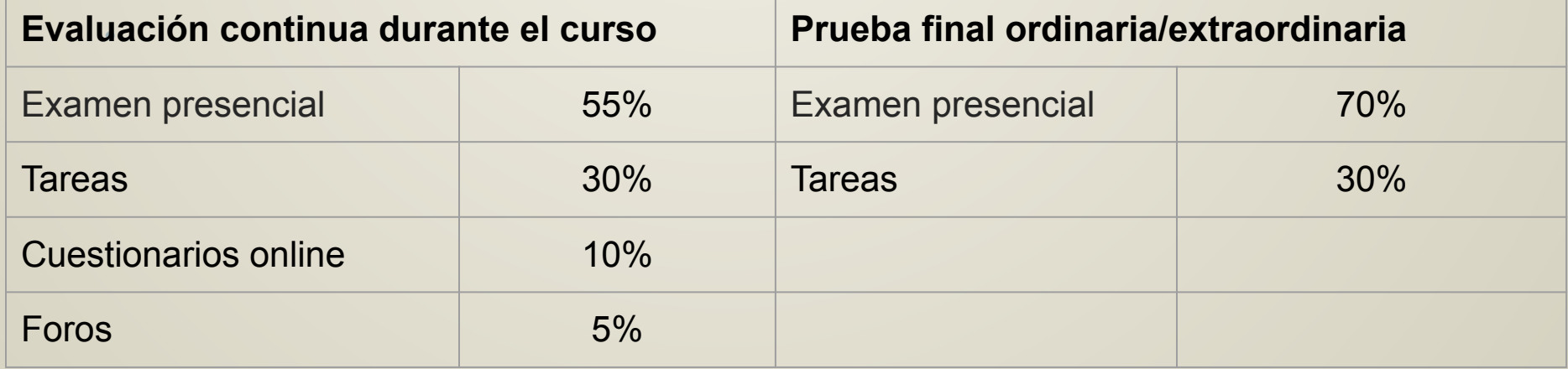

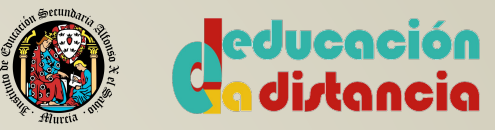

#### CALENDARIO (Tutorías, evaluaciones y exámenes)

- **•** El calendario de evaluación así como de tutorías será facilitado por los tutores y estará disponible en todo momento en la **zona de alumnos del IES Alfonso X.**
- **•** También disponéis de esta información en la pestaña **INICIO** de cada módulo, en la plataforma EaD.
- Cada módulo dispondrá de un enlace de Google Meet en la pestaña **COMUNICACIÓN**, para el seguimiento de las tutorías.
- **• Las fechas facilitadas en los calendarios son orientativas, pudiendo sufrir alguna modificación a lo largo del curso. Siempre se informará con antelación suficiente.**

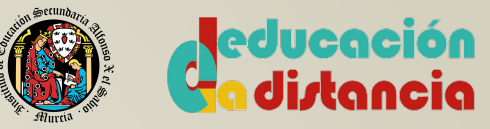

### CARACTERÍSTICAS DEL ALUMNO DE **DISTANCIA**

- **• Fuerza de Voluntad**
- **• Control del tiempo**.
	- ¿Cuánto tiempo le dedico a los estudios? Carga horario módulo.
	- Tiempo estimado cada unidad
- **• Capacidad de Organización**
- **• Motivación**

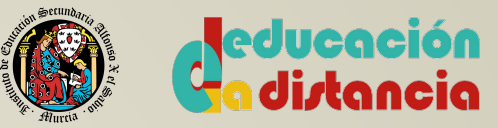

#### HERRAMIENTAS PARA LA EaD

- 1. Plataforma de EaD <https://ead.murciaeduca.es>
- 2. Mirador: <http://mirador.murciaeduca.es>
- 3. Email: [NRE@alu.murciaeduca.es](mailto:NRE@alu.murciaeduca.es)
- 4. Software ofimática:
	- a. Google Apps ([NRE@alu.murciaeduca.es](mailto:NRE@alu.murciaeduca.es))
	- b. Office365 ([NRE@alu365.murciaeduca.es](mailto:NRE@alu365.murciaeduca.es))
- 5. Tutorías Google Meet (NRE@alu.murciaeduca.es)

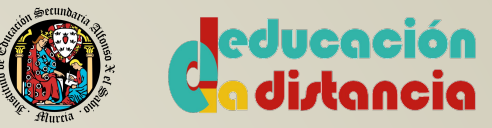

#### HERRAMIENTAS PARA LA EaD

- El acceso a las distintas plataformas se realiza mediante el número regional del estudiante (NRE) y una clave.
	- Obtener el NRE:<http://ares.murciaeduca.es/nre/#/home>
	- Obtener una clave: [http://mirador.murciaeduca.es](http://mirador.murciaeduca.es/)
		- Si dispone de Cl@ve o certificado: <https://eduid.murciaeduca.es/>
		- Mediante sms<https://eduid.murciaeduca.es/sms/index.html>
- Toda la información detallada para cambiar la contraseña [aquí.](http://eduwiki.murciaeduca.es/wiki/index.php/Cambiar_contrase%C3%B1a#Soy_nuevo_usuario.2C_no_tengo_login_de_acceso)

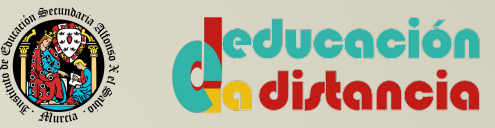

#### PLATAFORMA EaD

- Plataforma de EaD: http://**[ead.murciaeduca.es](http://ead.murciaeduca.es)**
- Plataforma principal de la educación a distancia (contenidos y comunicación)

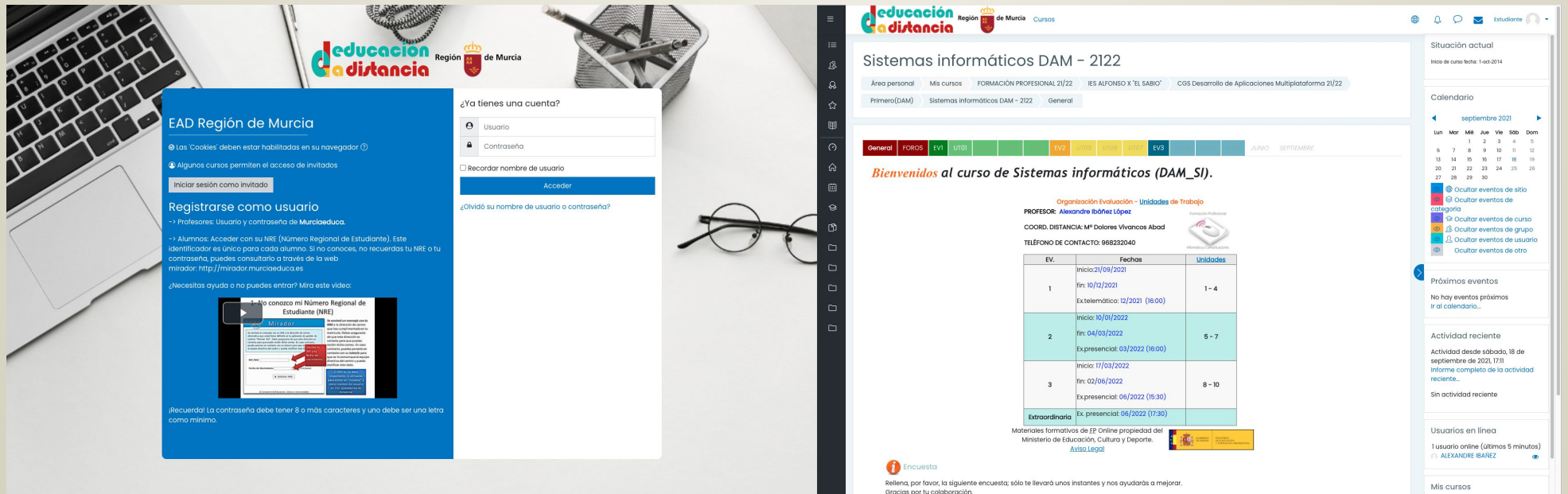

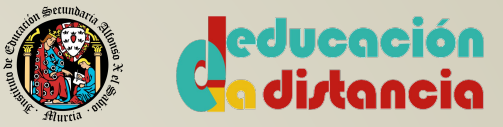

### MIRADOR

- Es una plataforma global para la gestión del alumno.
- Está relacionada con las enseñanzas cursadas, calificaciones, asistencia a clases, gestión de matrículas, etc.
- [Visitar mirador](http://eduwiki.murciaeduca.es/wiki/index.php/Mirador:_%C3%8Dndice) http://**mirador.murciaeduca.es**

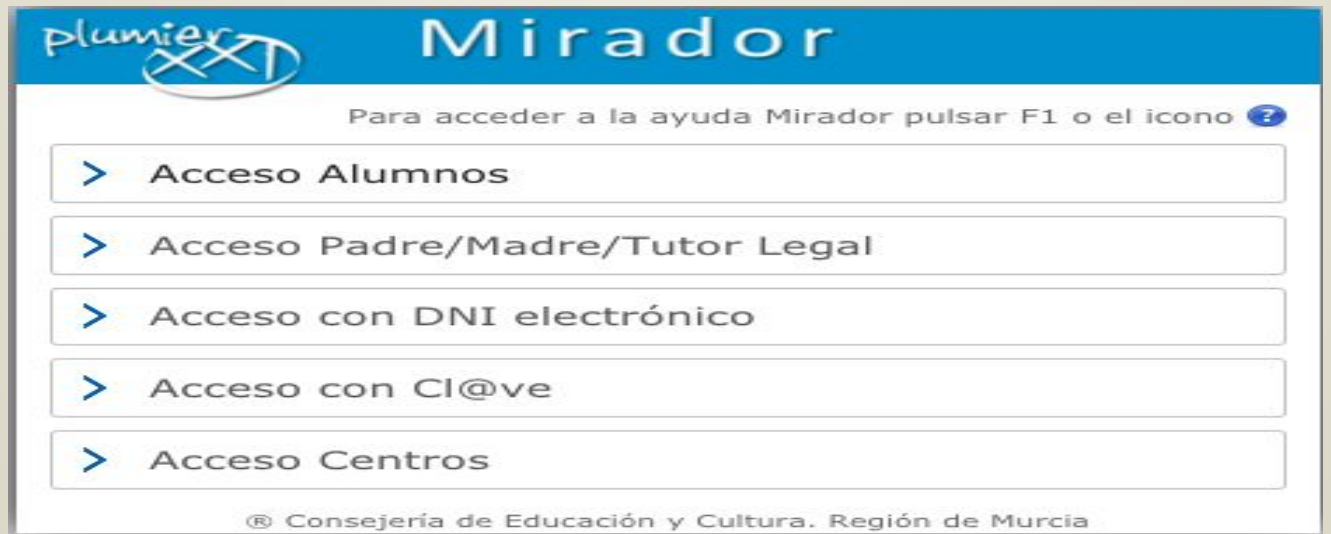

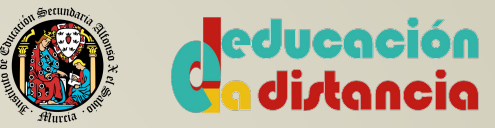

## CORREO ELECTRÓNICO

• Todos los alumnos de la Región de Murcia tienen asociado un correo "oficial", el correo es:

xxxxx@alu.murciaeduca.es

xxxxx se corresponde al NRE(número regional del estudiante)

• Si vuestro correo no está activado, debéis activarla a través de Mirador. Podéis ver cómo realizarlo en el [siguiente vídeo](https://youtu.be/KMcvw8tpmho)

(https://www.youtube.com/watch?v=KMcvw8tpmho)

- A través de dicho correo téneis acceso a las GoogleApps y a espacio de almacenamiento en GoogleDrive. (NRE@alu.murciaeduca.es)
- Cuenta de Office365. NRE@alu365.murciaeduca.es

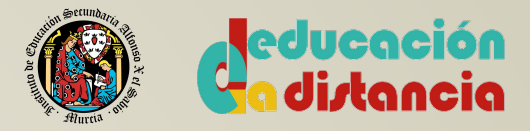

# ¡ BIENVENIDOS A LA EaD ! ¿ dudas ?